Altere sua senha de uma forma rápida e prática. Abra o portal do participante, clique em "Usuário" e selecione a opção "Alterar Senha".

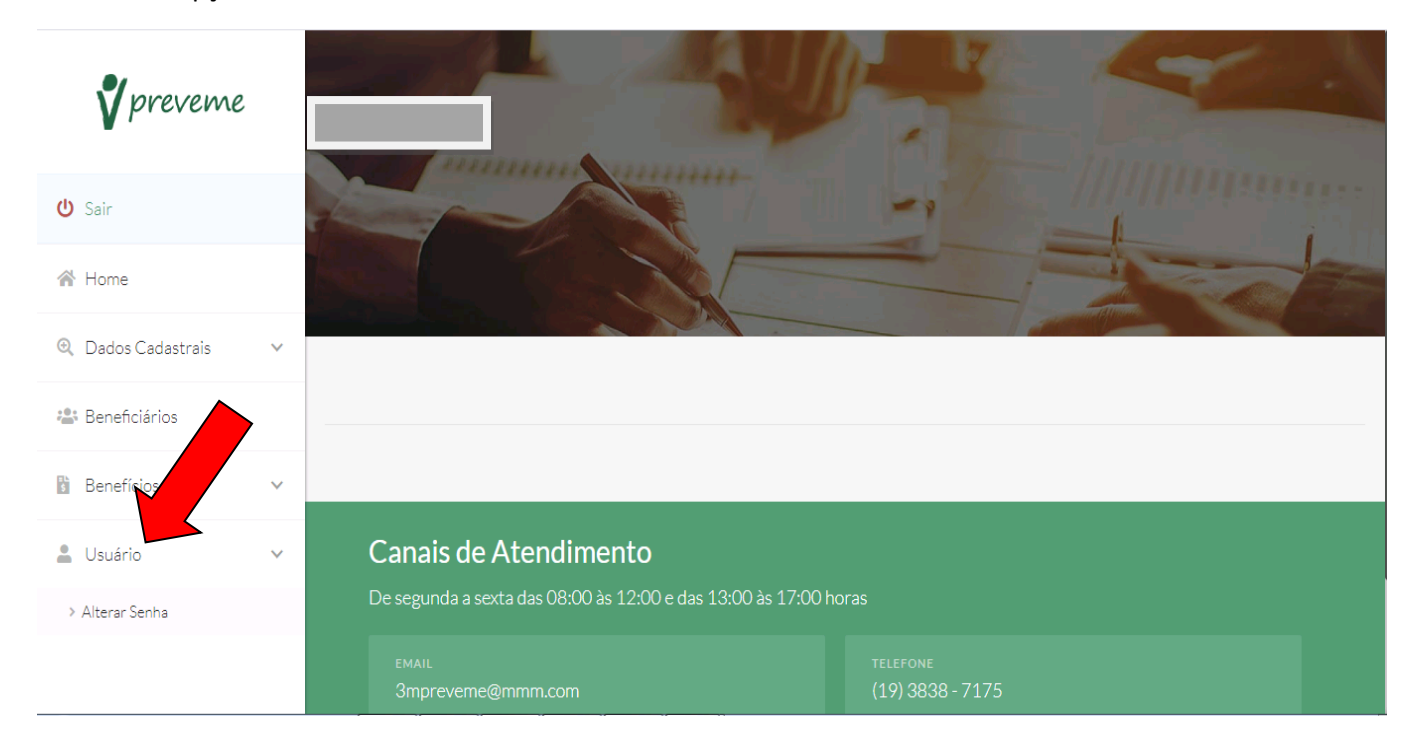

Insira a sua senha atual e depois escolha uma nova senha e confirme essa nova senha. Depois clique em "Confirmar" no canto direito de sua tela.

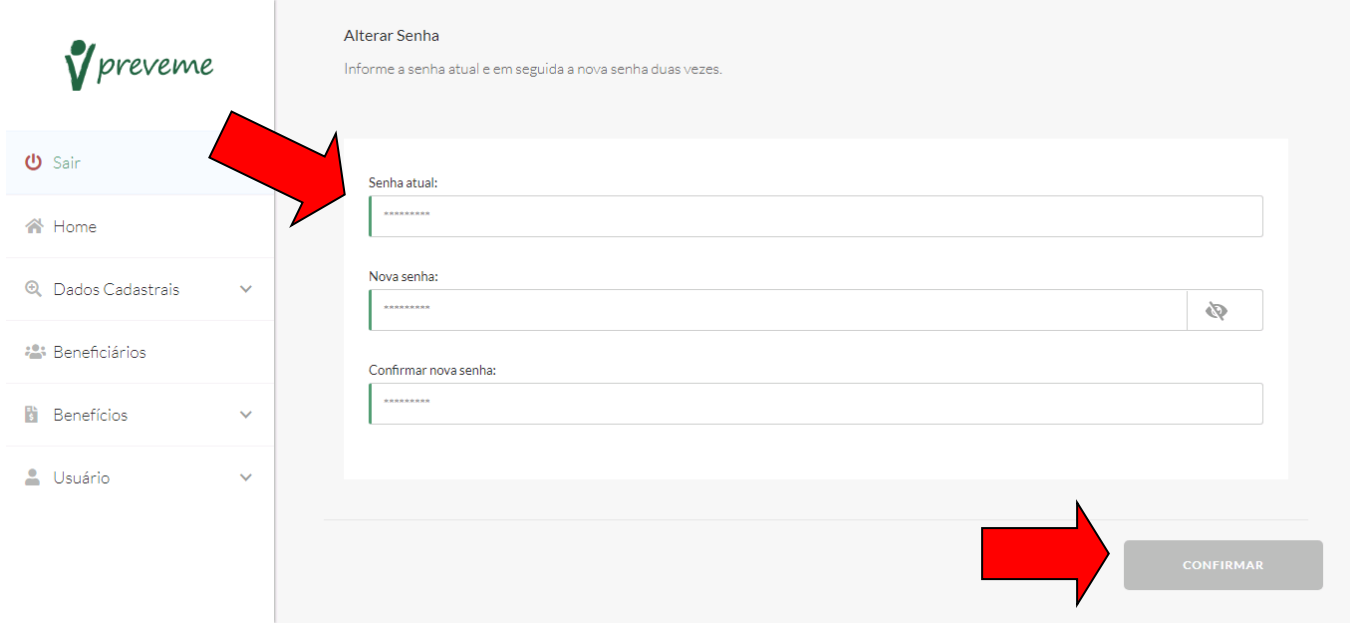

Pronto! Sua senha foi alterada com sucesso. No próximo acesso ao portal do participante, já utilize sua nova senha.

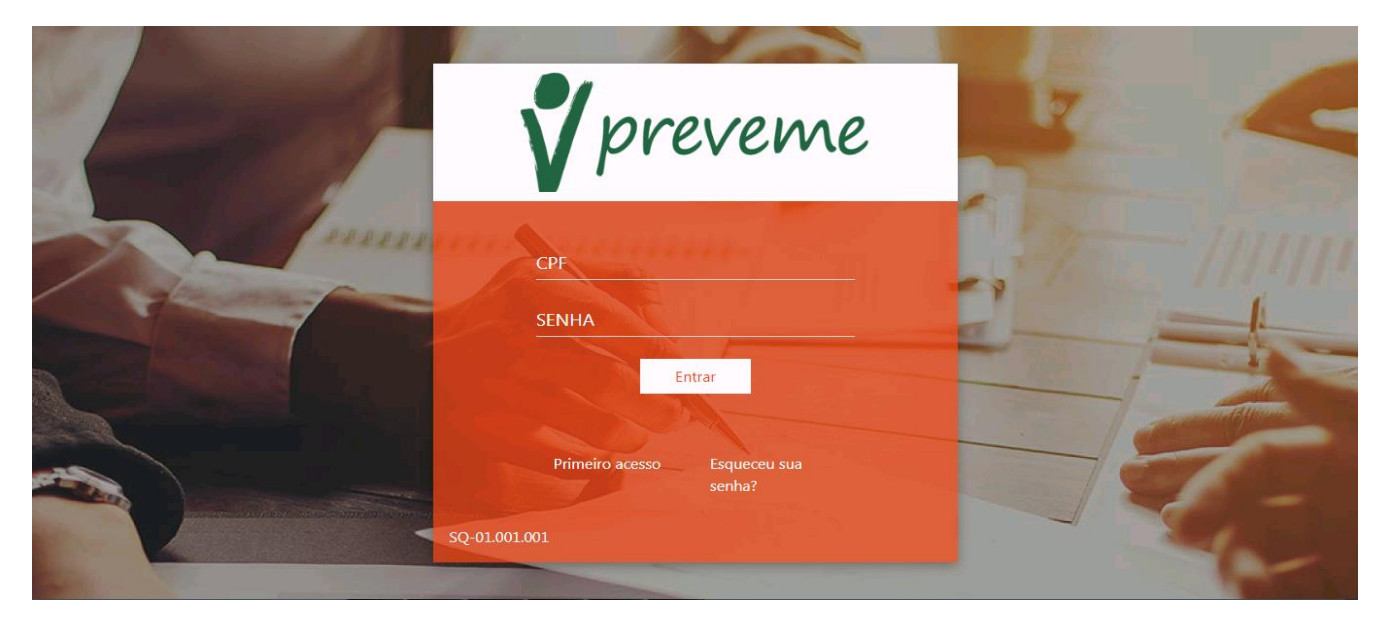